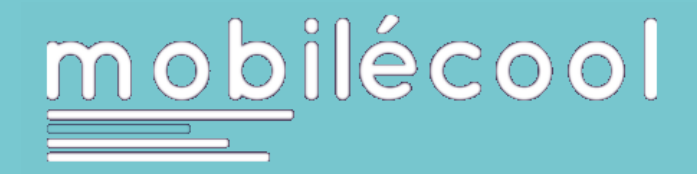

## Vous êtes conducteur du Pédibus aujourd'hui.

Vous démarrez un navigateur web (Chrome, Safari…) depuis votre smartphone pour vous connecter à la plateforme Mobilecool. Vous utilisez les mêmes identifiant et mot de passe que sur votre ordinateur afin d'avoir accès à votre espace.

> association prévention MAIF

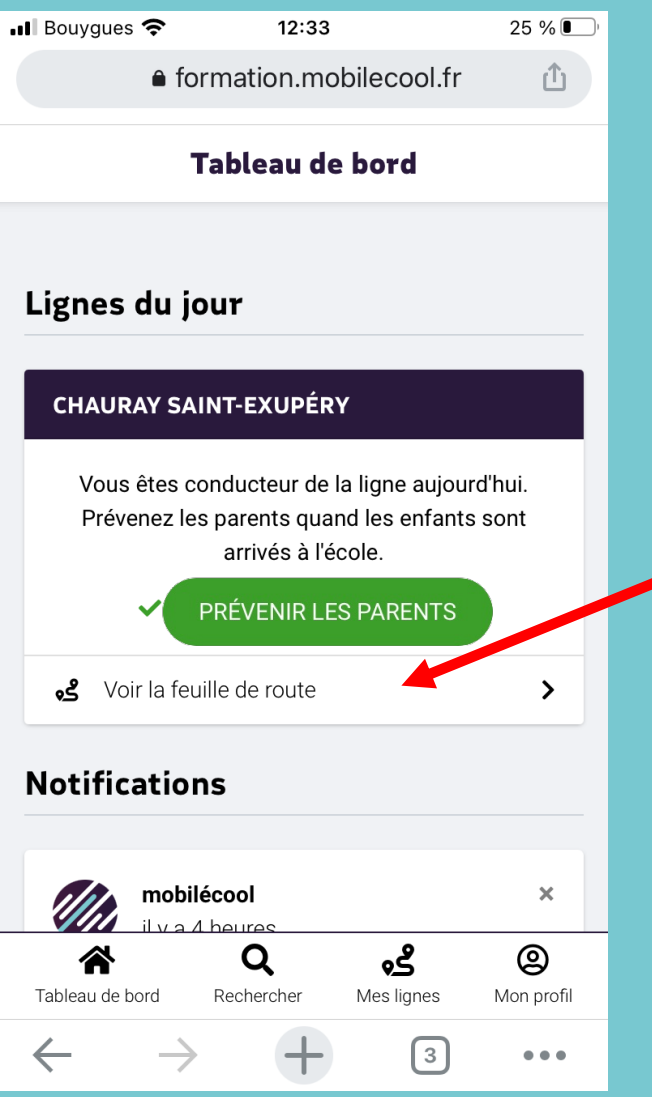

Cliquez sur le lien «Voir la feuille de route ».

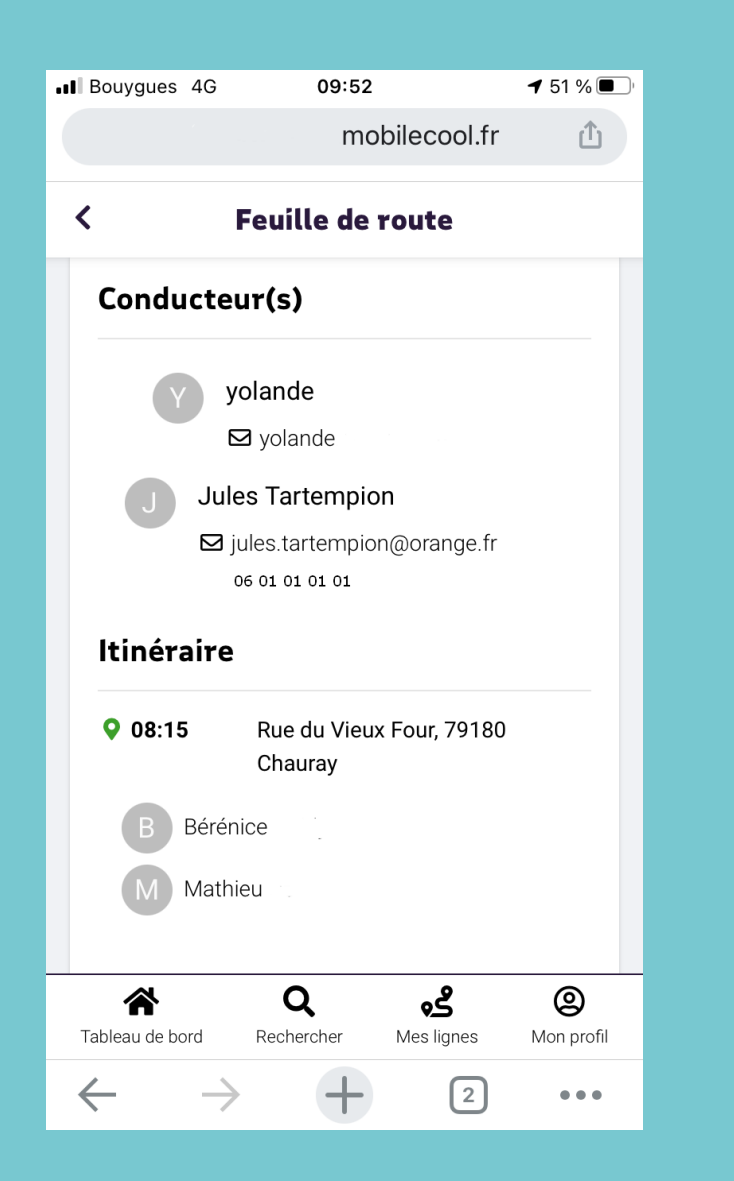

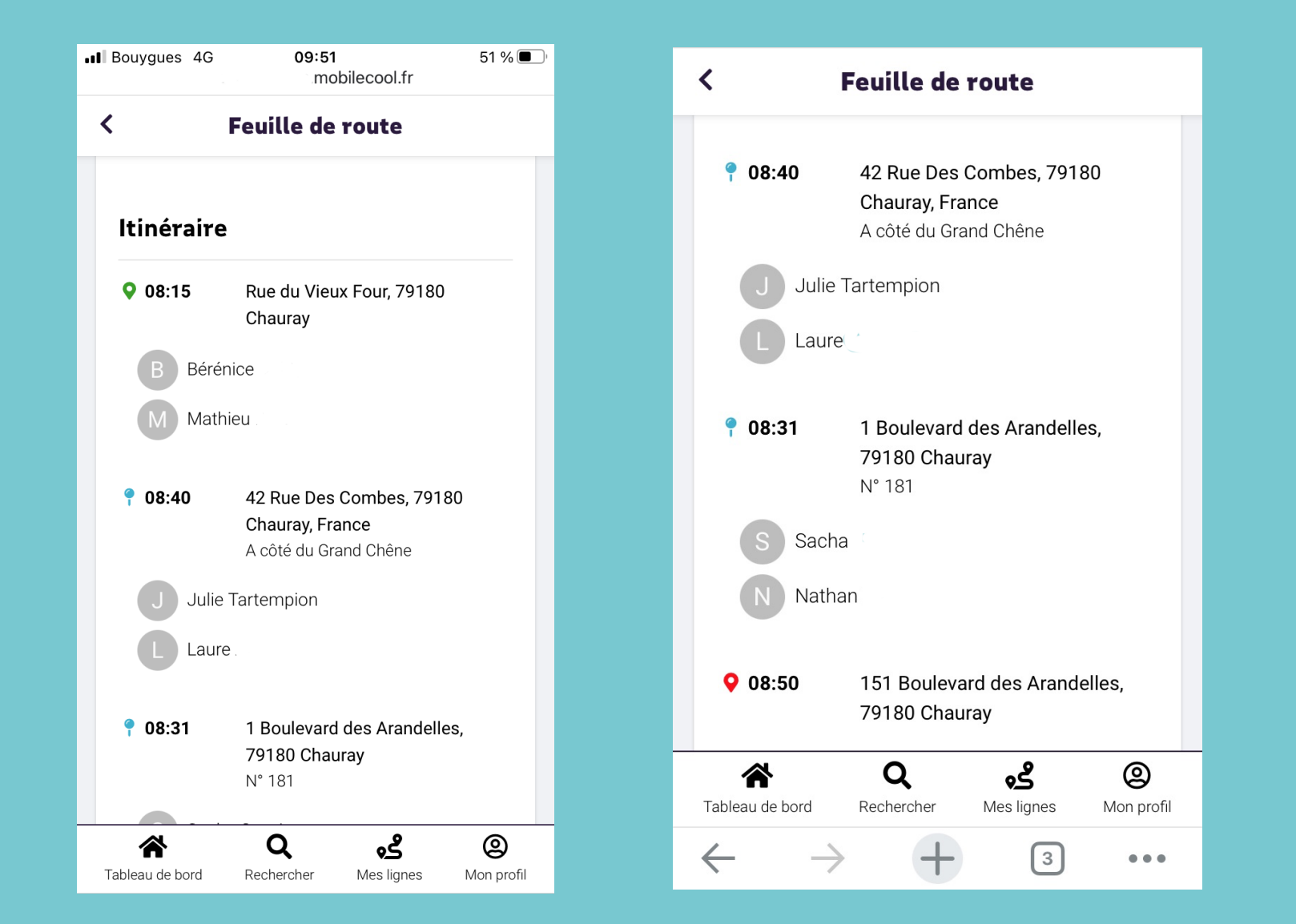

Vous avez accès aux noms et coordonnées des conducteurs, aux noms et prénoms des enfants que vous allez accueillir aux différents arrêts.

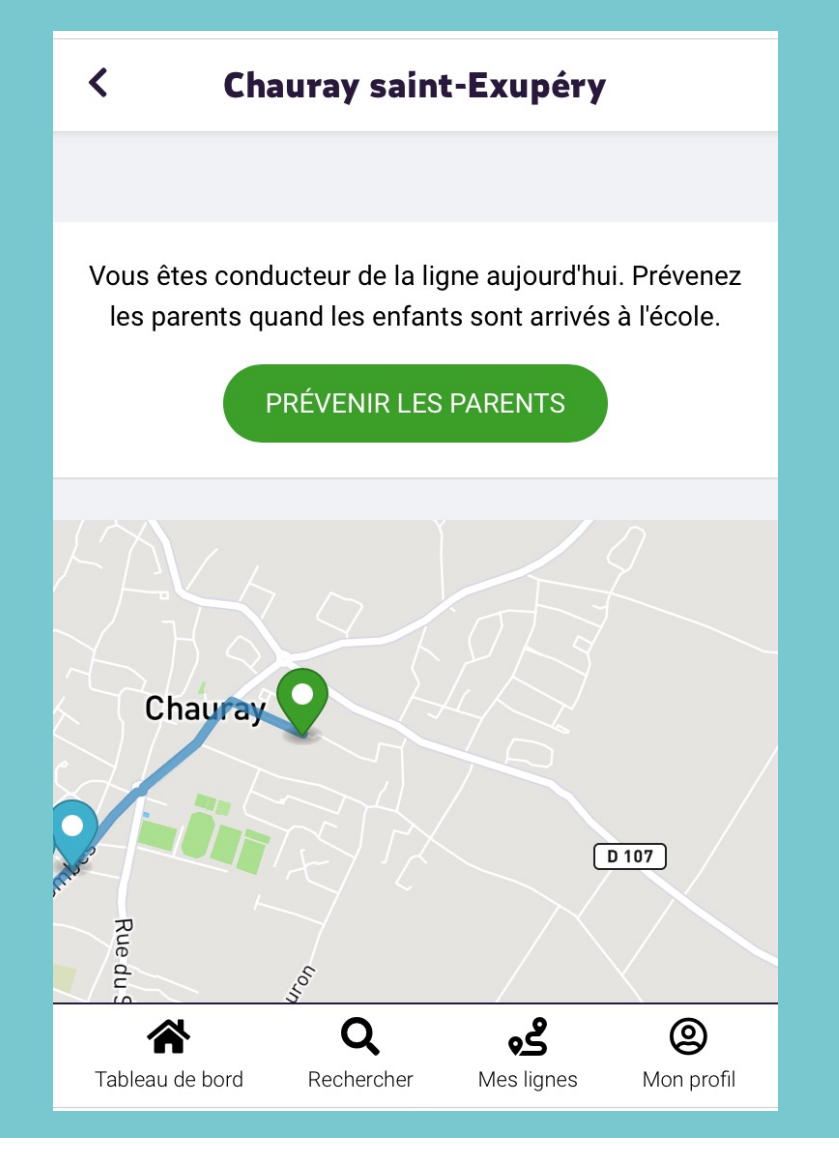

Quand vous arrivez à l'école vous pouvez cliquer sur le bouton « PREVENIR LES PARENTS », tous ceux qui ont communiqué leur numéro de portable recevront un sms.

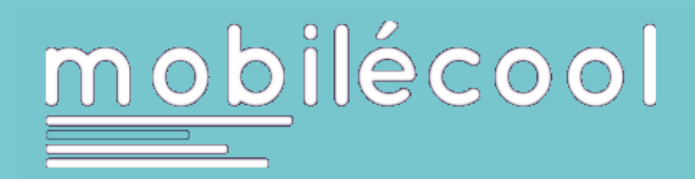

## Les enfants sont arrivés à l'école, les parents ont été prévenus.

association prévention **MAIF** 

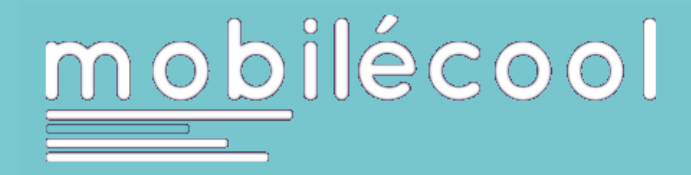

## Vous êtes conducteur du Pédibus demain. Vous consultez les informations depuis votre ordinateur.

association prévention MAIF

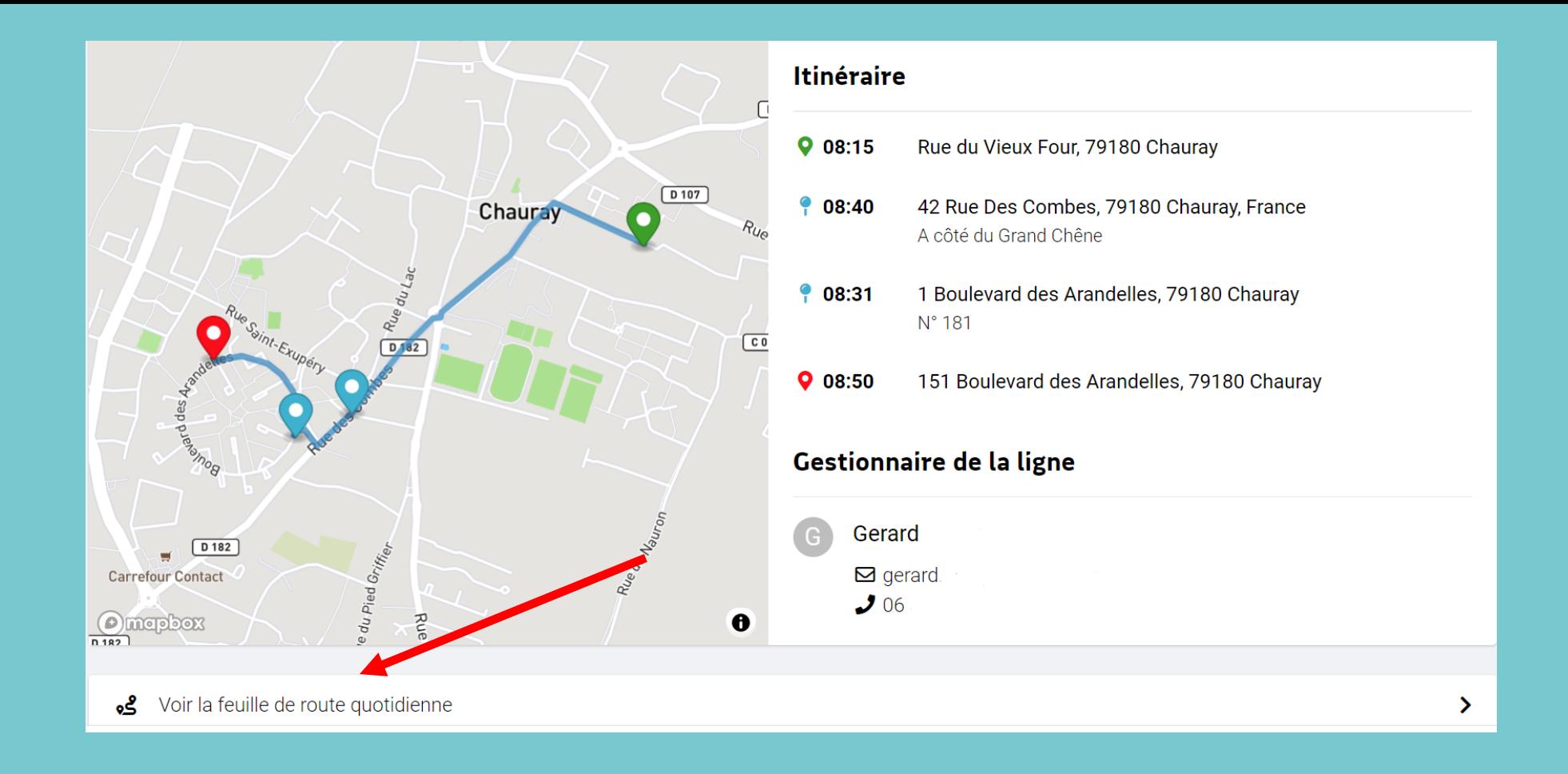

Vous êtes conducteur du Pédibus demain.

Vous pouvez consulter les informations depuis votre ordinateur ou votre smartphone en cliquant sur « mes lignes » puis sur le nom de la ligne et enfin sur «Voir la feuille de route quotidienne ».

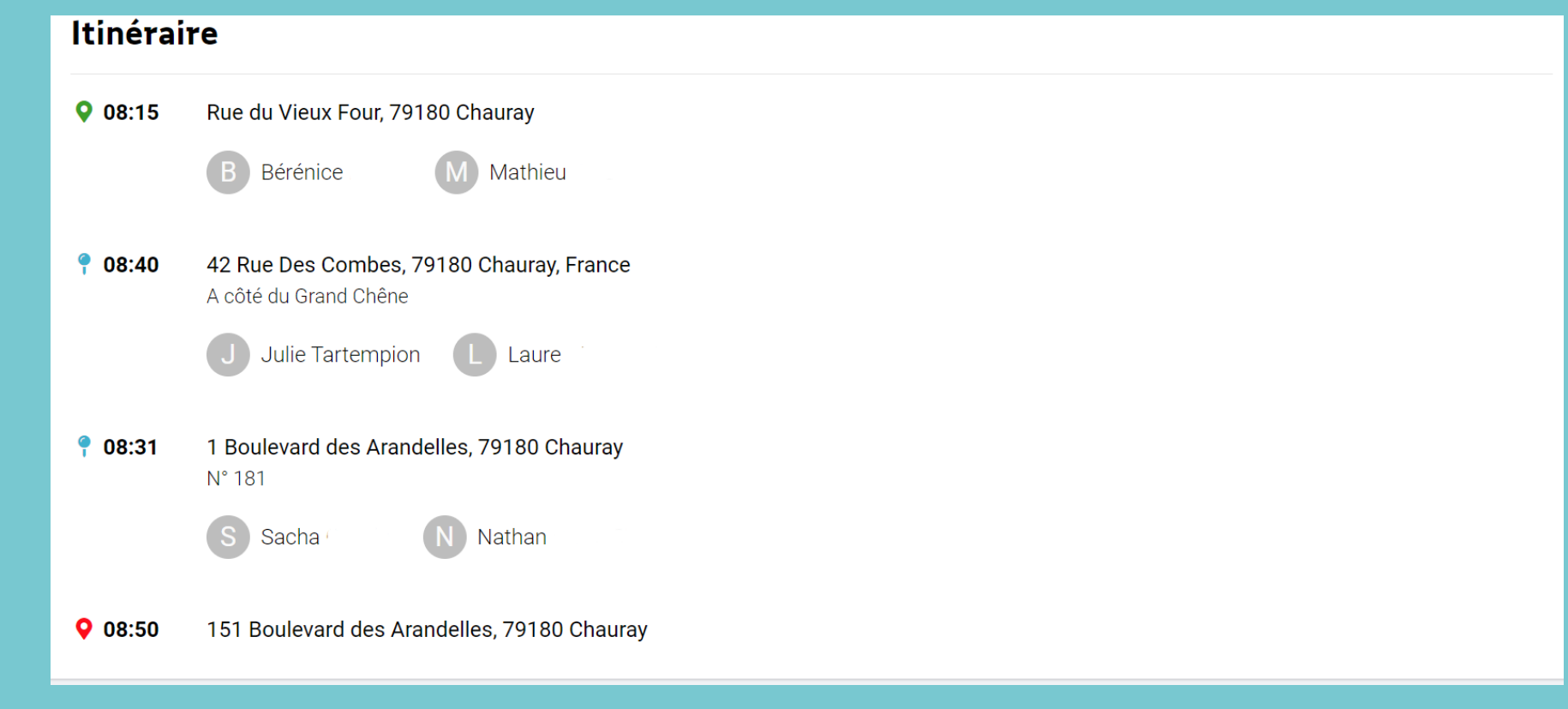

Vous voyez les enfants que vous accueillerez aux différents arrêts.